## How to Submit a Hot Wash Entry (Strengths/Improvements)

Step 1: From the Dashboard, under forms, click "Create a Hot Wash Strengths/Improvements"

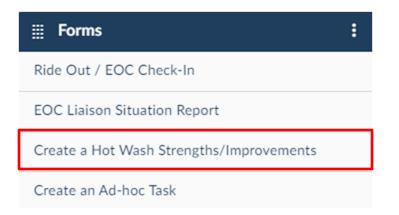

**<u>Step 2</u>**: Enter in your personal information (Name, Title, and Department)

| Commenter Information |  |
|-----------------------|--|
| Name REQUIRED         |  |
| Enter Text            |  |
| Title                 |  |
| Enter Text            |  |
| Department REQUIRED   |  |
| Enter Text            |  |

**Step 3:** Select if your entry is a Strength or Improvement and type your comment in the box provided. If applicable you can designate a responsible department (if you aren't sure leave it blank). \*If you have more than one entry you may hit "Add More" underneath and repeat

|     | ngths/Improvements                             |                                | + Add More             |
|-----|------------------------------------------------|--------------------------------|------------------------|
|     | Strength/Improvement REQUIRED                  | Comment Strengths/Improvements | Responsible Department |
| Ō   | <ul><li>Strength</li><li>Improvement</li></ul> | Enter Text                     | Enter Text             |
| + A | dd More                                        |                                | J                      |

**<u>Step 4:</u>** Once complete, click "Submit" at the bottom right